Central Coleman Northeast Northwest Southeast Southwest Distance Education

# **FOLLOW THESE SCREENSHOT STEPS TO CREATE YOUR CASTLEBRANCH ACCOUNT AND PURCHASE YOUR ITEMS:**

## Click on this CastleBranch Link:<https://portal.castlebranch.com/hf68>

#### **STEP 1: Place Order**

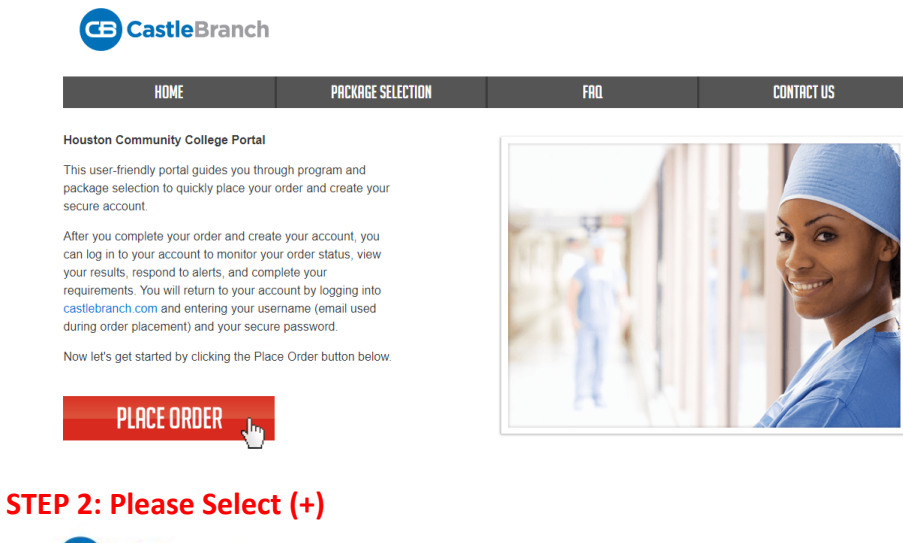

### CastleBranch **PACKAGE SELECTION CONTACT US** Please Select

#### **STEP 3: EMS (+)**

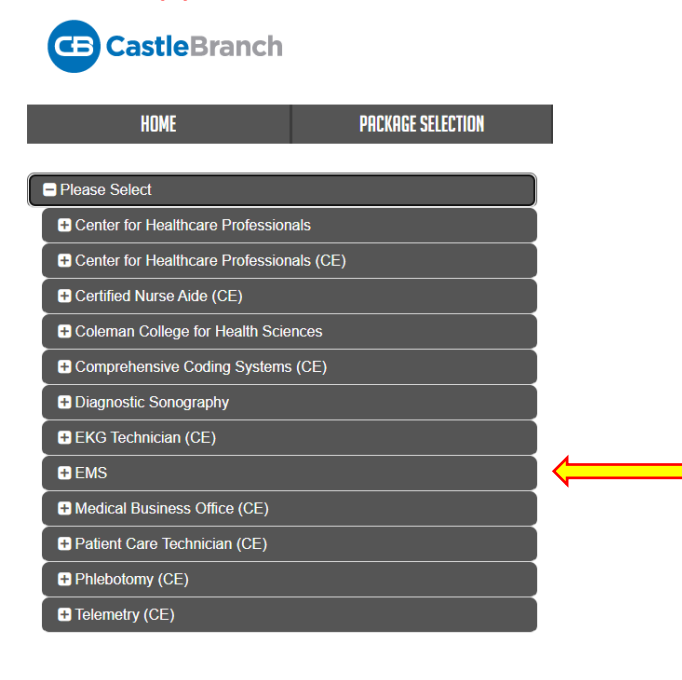

# **STEP 4: EMS (EMT Basic) or whatever EMS contract Northeast Northwest Southwest Southwest Southwest College**<br>STEP 4: EMS (EMT Basic) or whatever EMS course you are registering for

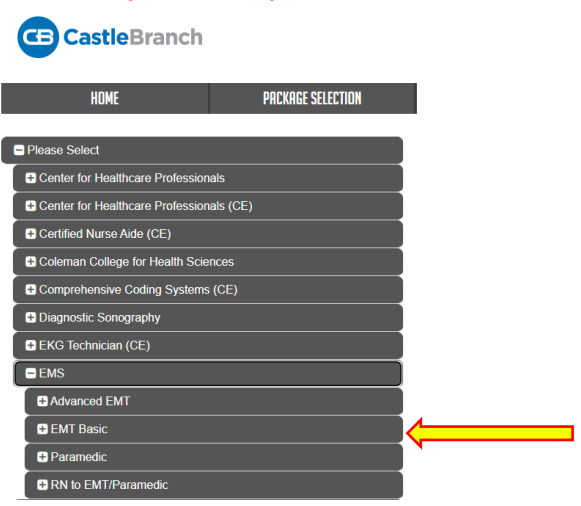

**STEP 5: Click on package codes for** Background**,** Drug Test**,** Medical Document Manager

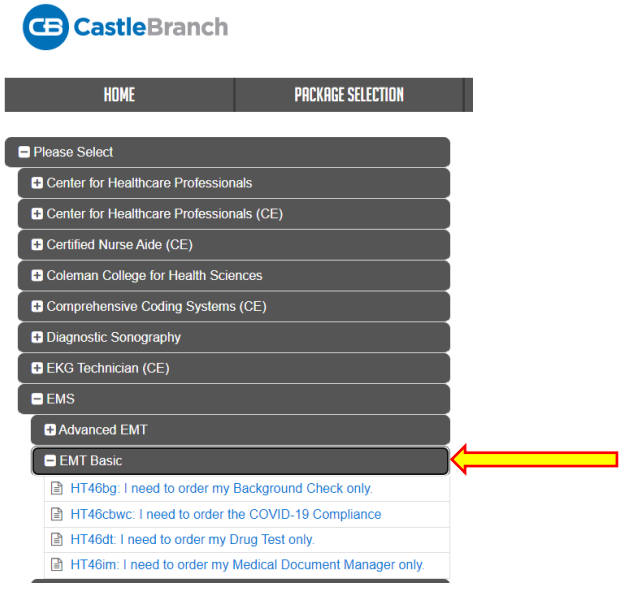

#### **STEP 6: Check the box "I have read instructions"**

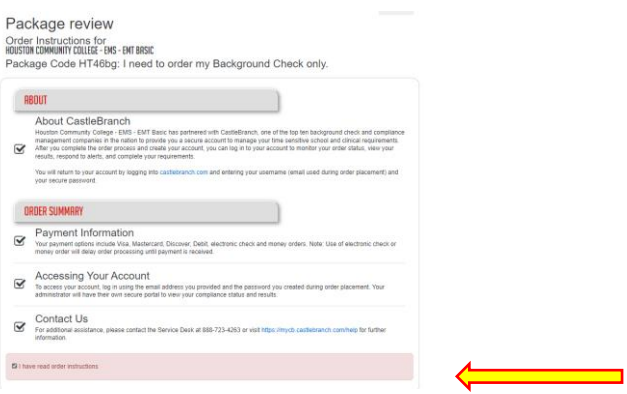

**Houston Community College STEP 7: Click green "Ok to Continue"**

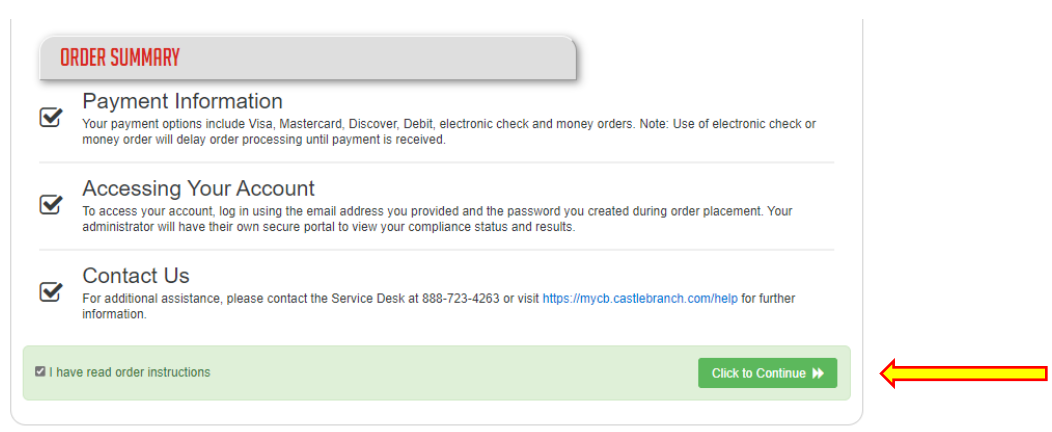

**Let** Cer

al Coleman Northeast Northwest Southeast Southwest Distance-Education

#### **STEP 8 Please Review page shows package cost**

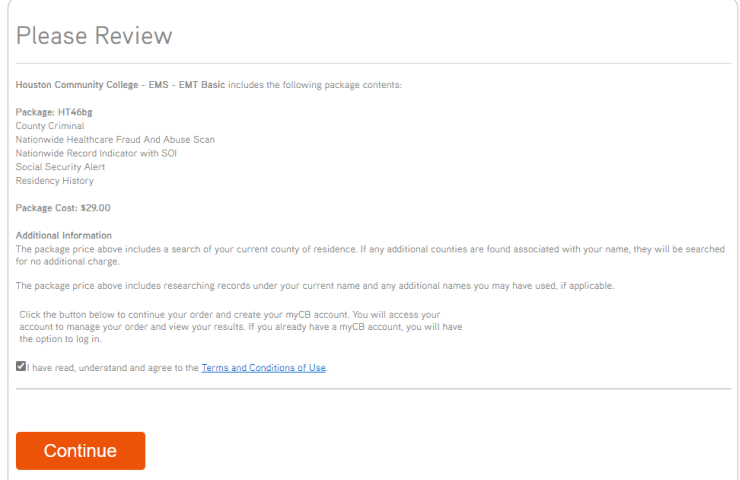

**STEP 9: Place your order. Once done, repeat steps 3 – 9 twice, to place order for the other 2 package codes needed.**

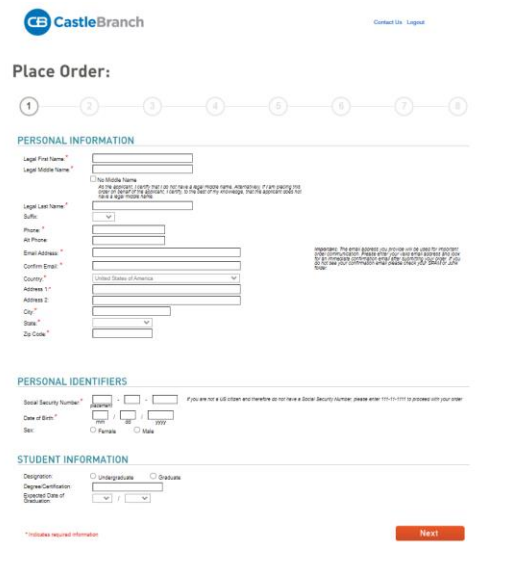